## **TSV Bertoldshofen Anleitung: Platzbelegung über "Court4u"-App**

- 1. App "Court4u" herunterladen
- **2.** Profil erstellen
	- a. Menü aufrufen

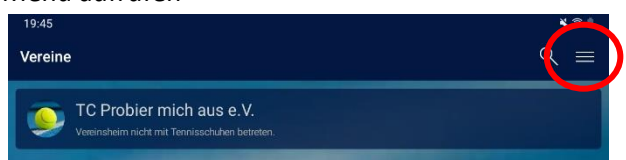

- b. "Mein Profil" öffnen
- c. Eigenes Profil anlegen

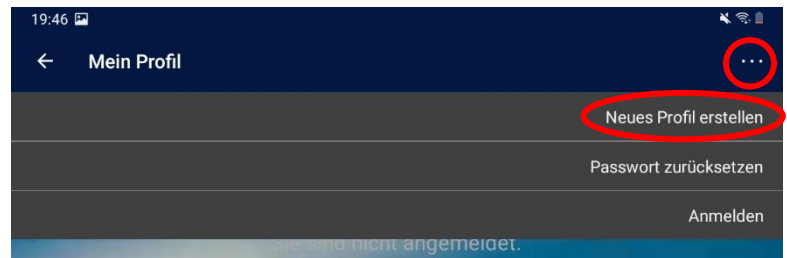

d. Anschließend Profil per E-Mail bestätigen

## **3.** Mitgliedschaft beantragen

a. "TSV Bertoldshofen" suchen

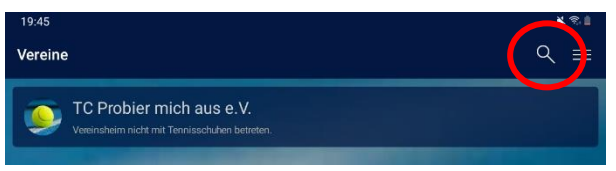

- b. Verein öffnen und auf eine beliebige Uhrzeit klicken
- c. Freigabe beantragen
	- → Mitgliedschaft wird anschließend von einem der Administratoren bestätigt

## **4.** Platz buchen

- → Platzbuchung funktioniert identisch wie im alten Papierformat
	- zum entsprechenden Tag springen
	- Platz und Uhrzeit auswählen
	- Name eingeben

FERTIG<sup>(C</sup>